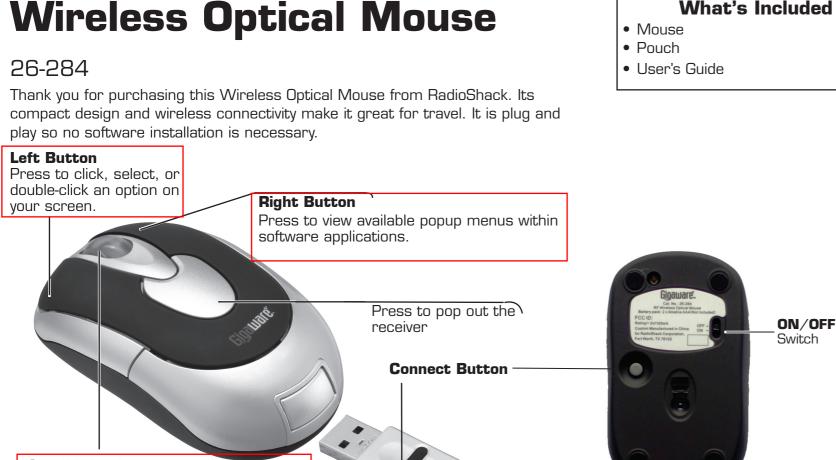

Receiver

#### Scroll Wheel

( )

- Rotate wheel toward you to scroll through a document or screen. Rotate away from you to scroll back.
- Auto Scroll (Windows): Press and hold the wheel so the auto scroll icon I displays. Then, move the mouse slightly to auto scroll up or down.

### **Installing Batteries**

Your mouse requires two AAA batteries (not supplied) for power. Replace the batteries when cursor response is slow.

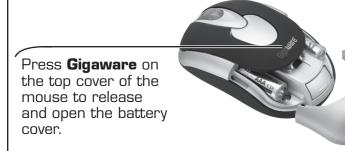

Insert two AAA batteries into the battery compartment according to the polarity symbols marked inside. Then replace the cover.

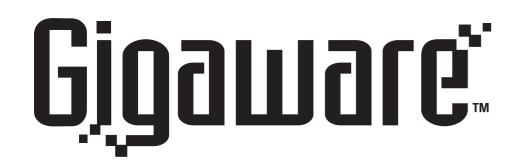

Please read this user's guide before installing, setting up, or operating your product.

#### **System Requirements**

- Windows® 98SE/2000/ME/XP
- Macintosh<sup>®</sup> 10.0 or later
- USB port

### Setting Up Your Mouse

- 1. Press the release button on top of the mouse and remove the receiver.
- 2 Slide the ON/OFF switch to ON.
- Note: You also may turn off the mouse by pressing left, right button, scroll wheel simultaneously for 3 seconds. To activate the mouse, press any of these buttons.
- 3. Plug the receiver into your computer's USB port.
- 4 Simultaneously, press the connect buttons on the bottom of the mouse and the receiver until a click sounds.
- You only need to connect the mouse and receiver just for the first time and the mouse will store the connection into memory for later use.

## **Caring for Your Mouse**

- Handle the mouse carefully; do not drop it.
- Store the mouse in the pouch and only in room temperature environments.
- Do not use the mouse on surfaces made of glass, black velvet, or mirror as these surfaces may disrupt function.
- Keep the mouse dry and away from dust and dirt. If it gets wet, wipe it dry immediately.
- Do not modify or tamper with your mouse's internal components. It may cause a malfunction and invalidate its warranty.

#### **Specifications**

| Operating range                    |
|------------------------------------|
| USB 1.1 versi                      |
| Sensor Avaqu                       |
| Movement detect                    |
| Contact method Micro switch,       |
| Power consumption                  |
| Mouse (net weight)                 |
| -                                  |
| Specifications are typical; actual |

vary from the images found in this document. Specifications are subject to change and improvement without notice

What's Included

۲

eet (<mark>1</mark> meters) ...... 1000 dpi ion (12 Mbps) o ADNS-5030 Optical sensor /wheel switch ...... <25mA ..... 49 g product may

# **RF** Emissions Information

This equipment has been tested and found to comply with the limits for a Class B digital device, pursuant to Part 15 of the FCC Rules. These limits are designed to provide reasonable protection against harmful interference in a residential installation. This equipment generates uses and can radiate radio frequency energy and, if not installed and used in accordance with the instructions, may cause harmful interference to radio communications. However, there is no guarantee that interference will not occur in a particular installation. If this equipment does cause harmful interference to radio or television reception, which can be determined by turning the equipment off and on, the user is encouraged to try to correct the interference by one or more of the following measures:

- Reorient or relocate the receiving antenna.
- Increase separation between the equipment and receiver.
- Connect the equipment into an outlet on a circuit different from that to which the receiver is connected
- Consult your local **RadioShack** store or an experienced radio/TV technician for help. If you cannot eliminate the interference, the FCC requires that you stop using your mouse.

Changes or modifications not expressly approved by *RadioShack* may cause interference and void the user's authority to operate the equipment.

#### FCC DECLARATION OF CONFORMITY

This device complies with Part 15 of the FCC rules. Operation is subject to the following two conditions: (1) this device may not cause harmful interference, and (2) this device must accept any interference received, including interference that may cause undesired operation

| F© | Product              | Wireless Optical<br>Mouse                                           |
|----|----------------------|---------------------------------------------------------------------|
|    | Model                | 26-284                                                              |
|    | Responsible<br>Party | <b>RadioShack</b><br>300 RadioShack Circle,<br>Fort Worth, TX 76102 |
|    | Phone                | 817-415-3200                                                        |

# **Limited 90-Day Warranty**

This product is warranted by **RadioShack** against manufacturing defects in material and workmanship under normal use for ninety (90) days from the date of purchase from **RadioShack** company-owned stores and authorized RadioShack franchisees and dealers. For complete warranty details and exclusions, check with your local RadioShack store

RadioShack Customer Relations 300 RadioShack Circle Fort Worth, Texas 76102 04/04

Windows is a registered trademark of Microsoft Corporation. Mac is a trademark of Apple Computer Inc., registered in the U.S. and other countries ©2006. RadioShack Corporation All rights reserved. Gigaware is a trademark and *RadioShack* is a registered trademark used by RadioShack Corporation

> 26-284 01A07 Printed in China

( )